# **Basic Information**

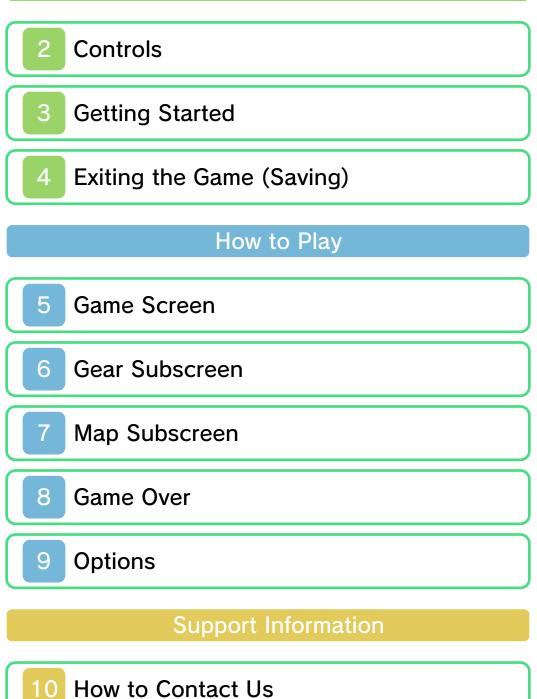

### Health & Safety

Thank you for selecting THE LEGEND OF ZELDA™: OCARINA OF TIME 3D for Nintendo 3DS™.

This software is designed only for use with the European/Australian version of the Nintendo 3DS system.

Please read this manual carefully before using this software. If the software is to be used by young children, the manual should be read and explained to them by an adult.

Before use, please also read the Operations Manual for your Nintendo 3DS system. It contains important information that will help you enjoy this software.

 Unless stated otherwise, any references to "Nintendo 3DS" in this manual refer to both Nintendo 3DS and Nintendo 3DS XL systems.

#### Health and Safety Information

### 🔥 IMPORTANT

Important information about your health and safety is available in the Health and Safety Information application on the HOME Menu.

To access this application, touch the icon on the HOME Menu, then touch OPEN and read the contents of each section carefully. When you Download from Www.Somanuals.com. All Manuals Search And Download. have finished, press **THOME** to return to the HOME Menu.

You should also thoroughly read the Operations Manual, especially the Health and Safety Information section, before using Nintendo 3DS software.

For precautions related to wireless communication and online play, please refer to the Operations Manual, "Health and Safety Information".

### **Information Sharing Precautions**

When sharing content with other users, do not upload/exchange/send any content that is illegal, offensive or could infringe on the rights of others. Do not include personal information and make sure you have obtained all necessary rights and permissions from third parties.

### Language Selection

The in-game language depends on the one that is set on the system. This title supports five different languages: English, German, French, Spanish and Italian. If your Nintendo 3DS system language is set to one of these, the same language will be displayed in the software. If your Nintendo 3DS system is set to another language, the in-game default language will be English. For instructions about how to change the system language pownload. please refer to the System Settings electronic manual.

### Age Rating Information

For age rating information for this and other software, please consult the relevant website for the age rating system in your region.

PEGI (Europe): www.pegi.info

USK (Germany): www.usk.de

COB (Australia): www.classification.gov.au

OFLC (New Zealand): www.censorship.govt.nz

#### Advisories

When you download or use this software (including any digital content or documentation you download or use in connection with this software) and pay any applicable fees, you are granted a personal, non-exclusive, revocable licence to use this software on your Nintendo 3DS system. Your use of this software is subject to the Nintendo 3DS Service User Agreement and Privacy Policy, which includes the Nintendo 3DS Code of Conduct.

Unauthorised reproduction or distribution is prohibited. Your Nintendo 3DS system and this software mounders tymes for Ad Berload. with any unauthorised device or any non-licensed accessory. Such use may be illegal, voids any warranty, and is a breach of your obligations under the user agreement. Furthermore, such use may lead to injury to yourself or others and may cause performance issues and/or damage to your Nintendo 3DS system and related services. Nintendo® (as well as any Nintendo licensee or distributor) is not responsible for any damage or loss caused by the use of such devices or non-licensed accessories.

This software, instruction manual and other written materials accompanying the software are protected by domestic and international intellectual property laws. The furnishing of this document does not provide you with any licence or other ownership interest in such materials.

Nintendo respects the intellectual property of others, and we ask Nintendo 3DS software content providers to do the same. In accordance with the Digital Millennium Copyright Act in the US, the Electronic Commerce Directive in the EU, and other applicable laws, we have adopted a policy of removing, in appropriate circumstances and at our sole discretion, any Nintendo 3DS software that appears to infringe

Download from Www.Somanuals.com. All Manuals Search And Download.

anyone else's intellectual property. If you believe your intellectual property rights are being infringed, please visit this website to view the full policy and understand your rights: ippolicy.nintendo-europe. com

Australia and New Zealand consumers please visit:

© 1998-2011 Nintendo Co., Ltd.

Trademarks are property of their respective owners. Nintendo 3DS is a trademark of Nintendo.

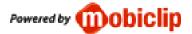

CTR-P-AQEP-EUR

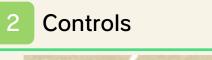

Download from Www.Somanuals.com. All Manuals Search And Download.

| Moving (Walk/<br>Run/Swim/Jump)         | <ul> <li>You will<br/>automatically<br/>jump if you run<br/>off the edge of a<br/>height or gap.</li> </ul> |
|-----------------------------------------|----------------------------------------------------------------------------------------------------|
| Use the action icon                     | $\bigcirc$                                                                                                  |
| Use sword                               | B                                                                                                    |
| Use shield                              | <ul> <li>Hold the R and<br/>move O to<br/>change the<br/>orientation of<br/>your shield.</li> </ul>         |
| Use item                                | $\otimes$ / $\otimes$ / Touch the item subscreen                                                            |
| L-Targeting<br>(target enemies)         | <ul> <li>Link will keep an<br/>enemy in his<br/>sights while<br/>targeting.</li> </ul>                      |
| Converse with<br>someone far<br>away    | Target and press                                                                                            |
| Looking from<br>Link's point of<br>view | <ul> <li>Touch <ul> <li>■</li> <li>Move the system or ○ to look around.</li> </ul></li></ul>                |
| Display mini-map                        | <ul> <li>↔ Press and hold</li> <li>↔ to hide map.</li> </ul>                                                |
| Save                                    | START                                                                                                    |

When using the system to change the viewpoint, move your body while keeping the system at the same viewing angle.

Moving the system like this can be handy when using items such as the slingshot and bow, which show the scene from Link's point of view.

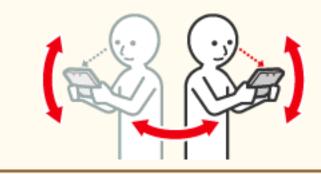

This software involves moving the Nintendo 3DS system around while you play.

Ensure that you have adequate space around you and that you hold the system firmly in both hands while playing. Failing to do so could result in injury and/or damage to surrounding objects.

# A Using the sword

| Horizontal cut | ⑧ /                                                                                                    |
|----------------|----------------------------------------------------------------------------------------------------|
| Vertical cut   | L + B / UP O +<br>B                                                                                           |
| Thrust         | L + UP ◎ + ®                                                                                                  |
| Spin attack    | Hold <sup>®</sup> then<br>release / Revolve<br><sup>©</sup> + <sup>®</sup> (reduced-<br>power spin<br>attack) |
| Jump attack    | L + A                                                                                                    |
| Roll attack    | (while running)                                                                                               |

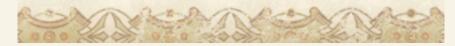

## Getting Started

Press **START** or **(A)** on the title screen to view the file selection screen.

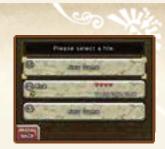

# 🔶 Starting a New Game

Select NEW GAME. Enter a name for your character and touch OK to confirm. Then touch the corresponding file to start the game.

# A Loading a Saved Game

Select a file to load, then touch START to begin the game. If you are playing as Child Link, the game will start from Link's House. If you are playing as Adult Link, the game will start from the Temple of Time. If your last save point was in a dungeon, the game will start inside the entrance to that dungeon.

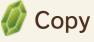

Allows you to copy file data to another file.

🥖 Erase

Allows you to erase a file.

# 🔶 Erasing All Data

You can delete all saved data by launching the software and then simultaneously holding A + B + A+ O after the Nintendo 3DS logo has disappeared but before the title screen is displayed. Once deleted, data cannot be restored, so be careful.

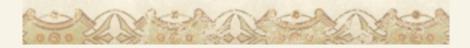

#### 4 Exiting the Game (Saving)

Press **START** to save the game or to exit. You can save the game at any point except during specific events.

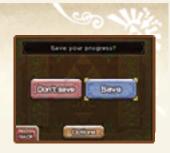

### After You Complete the Game Once...

Complete the game once to unlock THE LEGEND OF ZELDA: OCARINA OF TIME 3D MASTER QUEST, which allows you to play the same story, but with a higher difficulty level. Once unlocked, you can select this version from the title screen.

Do not turn the power off, reset the system or remove Game Cards/SD Cards while saving. Make sure not to get dirt in the terminals. These actions could result in permanent data loss.
 Do not use external accessories or software to modify your save data, as this can lead to an inability to progress or loss of save data. Any modification is permanent, so be careful.

Game Screen

5

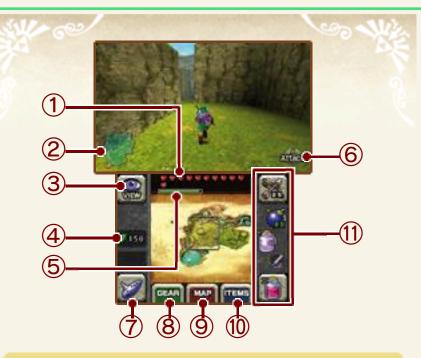

1 Life energy

This depletes when you are hit by an enemy, fall from a height.

2 Mini-map

▲ shows the point where you entered the area, and ▲ shows your current location.

③ See Camera icon Navi icon

The Navi icon will appear in certain situations. Touch it to receive hints about your quest.

④ Rupees (the currency of Hyrule)

**(5)** Magic meter

This shows how much magic power you have left. The level depletes every time you use an item or move that requires magic. The meter is only displayed after you acquire the Download from Www.Somanuals.com. All Manuals Search And Download. ability to use magic.

6 Action icon

The button shows which action can be performed in that situation.

⑦ Ocarina subscreen

You can use this to play the Ocarina. You will learn additional melodies as you progress through your quest. Touch fill to view the melodies that are available to play.

- 8 Gear subscreen (p. 6)
- 9 Map subscreen (p. 7)

10 Item subscreen

Assign items to item slots in order to use them. Touch the item you wish to assign, and then touch the slot you wish to assign it to. Assign frequently used items to Sand Sfor ease of use.

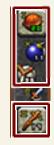

 Items set to I and I can only be used with touch controls.

1 Item slots

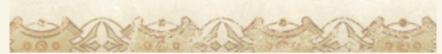

### Gear Subscreen

6

View equipment and items you have acquired. To equip an item, touch it on this screen.

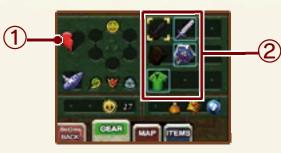

1 Heart pieces

Collect four of these to increase your life energy (p. 5) by one.

2 Currently equipped items

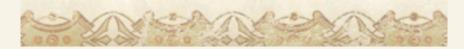

## Map Subscreen

View area maps and dungeon maps.

🔶 Areas

Areas you haven't yet visited are hidden beneath clouds and can't be seen.

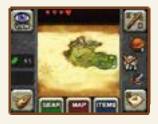

# A Dungeons

The amount of information displayed will increase as you progress through your quest.

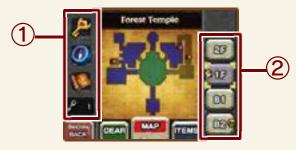

 Boss Key/Compass/Dungeon Map/Small Key

Each of these will be shown when acquired.

2 Dungeon floors

🚱 Current floor 😔 Boss floor

SAN SANS

#### 8 Game Over

If your life energy runs out or you drown, your game will end. If you then choose to continue, the game will resume from inside the entrance to the area or dungeon you were in.

### Don't Know How to Proceed?

Maybe you have encountered an enemy you can't defeat. Perhaps you don't know

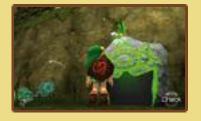

how to proceed. Don't worry. You can consult with the mysterious Sheikah Stones outside Link's House and at the Temple of Time. They will help you on your way.

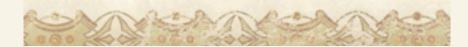

#### Options

9

To adjust the game options press **START** in-game, and then select OPTIONS from the save screen.

# < L-Targeting

Allows you to set the L-Targeting type. Select HOLD to enable targeting while holding L. Select SWITCH to enable targeting even after releasing L.

# A Camera Control

Allows you to invert the direction of the up/down movement of the camera in the game.

# A Motion Control

Allows you to select whether moving the system will change the camera angle.

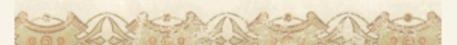

### 10 How to Contact Us

For product information, please visit the Nintendo website at: www.nintendo.com

For technical support and troubleshooting, please refer to the Operations Manual for your Nintendo 3DS system or visit: support.nintendo.com Free Manuals Download Website <u>http://myh66.com</u> <u>http://usermanuals.us</u> <u>http://www.somanuals.com</u> <u>http://www.4manuals.cc</u> <u>http://www.4manuals.cc</u> <u>http://www.4manuals.cc</u> <u>http://www.4manuals.com</u> <u>http://www.404manual.com</u> <u>http://www.luxmanual.com</u> <u>http://aubethermostatmanual.com</u> Golf course search by state

http://golfingnear.com Email search by domain

http://emailbydomain.com Auto manuals search

http://auto.somanuals.com TV manuals search

http://tv.somanuals.com